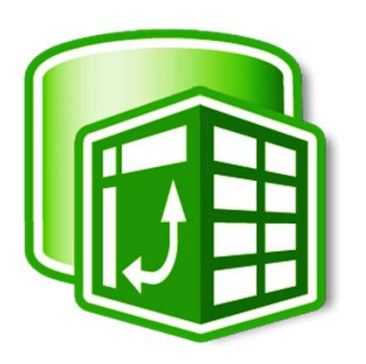

# POWER QUERY, POWER PIVOT & LE DAX

EXCEL Business Intelligence

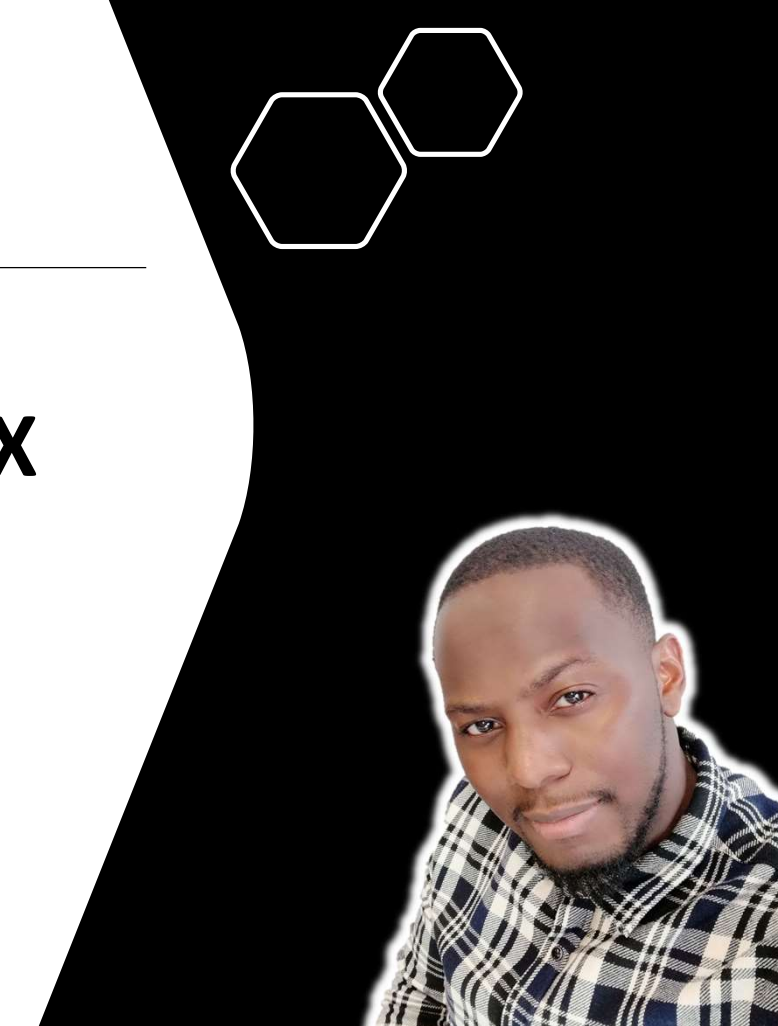

#### LE CONTENU DU COURS

- **Un support PDF téléchargeable** pour vous servir de guide et de référence
- $\bullet\bullet$  Des démos en live et interactifs pour que vous soyez constamment impliqués, avec en plus des fichiers **téléchargeables** que vous pourrez explorer pour apprendre à votre propre rythme.
- **Des Quizz et des Devoirs** pour vous tester et renforcer les concepts clés étudiés tout au long du cours
- **Un support PDF téléchargeable** pour vous servir de guide et de référence<br>
 Des démos en live et interactifs pour que vous soyez constamment impliqués, avec en plus des<br>
 fichiers téléchargeables que vous pourrez expl à vos questions personnelles et vous assistez face aux difficultés que vous serez susceptibles de rencontrer dans vos travaux au quotidien

# LE PLAN DU COURS **1. Découverte des modules « Power » d'Excel<br>1. Découverte des modules « Power » d'Excel<br>• L'intérêt de Power Query et Power Pivot et le cycle de travail<br>2. L'éditeur de requête « Power Query » LE PLAN DU COURS**<br>
2. Découverte des modules « Power » d'Excel<br>
2. L'éditeur de requête « Power Query et Power Pivot et le cycle de travail<br>
2. L'éditeur de requête « Power Query »<br>
8. Introduction à la Modélisation des D

Les types de connecteurs, découverte du ruban, démos pratiques

#### 3. Introduction à la Modélisation des Données

#### 4. Power Pivot & Les Bases du langage DAX

FEATY DUCURS<br>• Cintérêt de Power Query et Power Pivot et le cycle de travail<br>• L'intérêt de Power Query et Power Pivot et le cycle de travail<br>• Les types de connecteurs, découverte du ruban, démos pratiques<br>• Découverte de **• L'intérêt des modules « Power » d'Excel<br>• L'intérêt de Power Query et Power Pivot et le cycle de travail<br>• Les types de connecteurs, découverte du ruban, démos pratiques<br>• Découverte de l'interface « Vue de Diagramme »,** verte des modules « Power » d'Excel<br>
"Cintérêt de Power Query et Power Pivot et le cycle de travail<br>
Ir de requête « Power Query »<br>
Les types de connecteurs, découverte du ruban, démos pratiques<br>
Cetion à la Modélisation d

# VERSIONS ET COMPATIBILITÉS 1/2

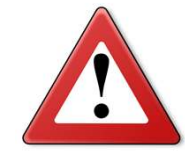

POINT IMPORTANT : Power Pivot n'est actuellement pas disponible sur Mac et est disponible uniquement sur quelques versions d'Excel pour PC Windows

Vous pourrez obtenir la liste des versions compatibles et incompatibles sur support.office.com : https://support.office.com/fr-fr/article/o%C3%B9-se-trouve-power-pivot-aa64e217-4b6e-410b-8337- 20b87e1c2a4b

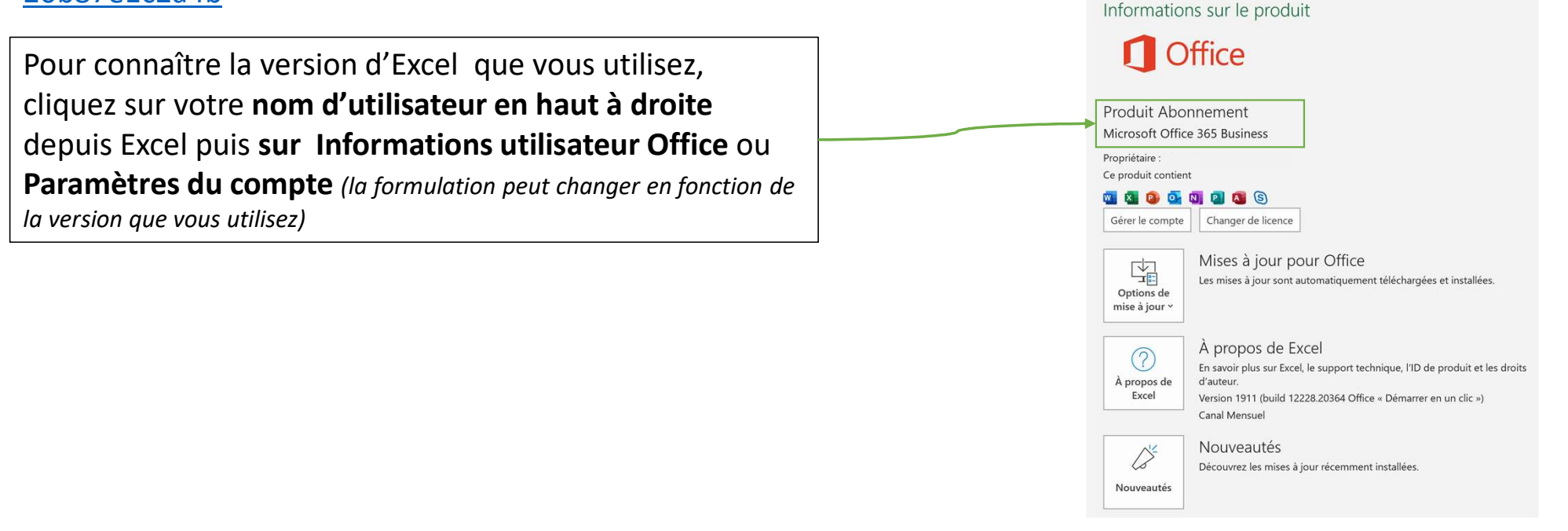

# VERSIONS ET COMPATIBILITÉS 2/2

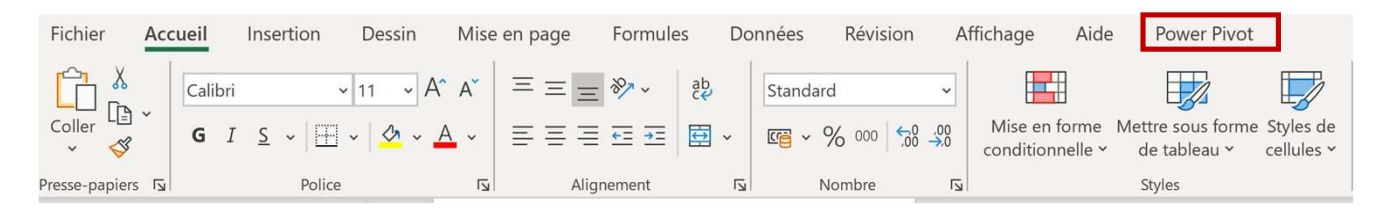

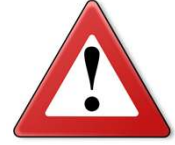

POINT IMPORTANT : Power Pivot n'est actuellement pas disponible sur Mac et est disponible uniquement sur quelques versions d'Excel pour PC Windows

#### Autres points d'attention :

- L'interface de Power Pivot et Power Query évolue régulièrement; ce que vous aurez sur votre écran peu par moment être différent du miens, mais il s'agit en général que de simples réorganisations de boutons sans conséquences particulières
- Si vous disposez d'une version compatible d'Excel, et que vous n'aperceviez pas l'onglet Power Pivot, il faudra l'activer ainsi Fichier > Options > Compléments > Gérer : > Compléments COM > Atteindre

## LA BASE DE DONNÉES FOOD MART

- Pour les besoins de ce cours nous utiliserons une base de données fictive d'une chaîne de supermarchés appelée « FOOD MART »
- Toutes les informations contenues dans les fichiers sont complètement fictives
- Tous les fichiers téléchargeables sont disponibles dans les sections appropriés
- La base contient des fichiers des ventes, une table client, une table produits et une table distributeurs (magasins) et d'autres.

# PRÉCISIONS COMPLÉMENTAIRES

- J'utilise la version d'Excel 2019 (Office 365 Business)
	- Mon interface utilisateur peut donc par moment être différent du votre
- Ce cours n'inclus pas de section dédiée au langage M de Power Query
- C'est un cours conçu pour les utilisateurs intermédiaires d'Excel
	- Familiers avec les fonctions Filtres, RECHERCHEV, SOMME.SI et Tableaux à croisées dynamiques (TCD)
- Souvenez-vous que je reste disponible pour vous aider tout au long du cours
	- Posez vos questions dans la section Questions/Réponses (Q & R) ou envoyez moi un message directement et je me ferai une joie de vous aider
- Notes et Avis

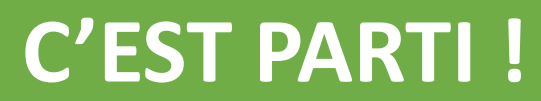

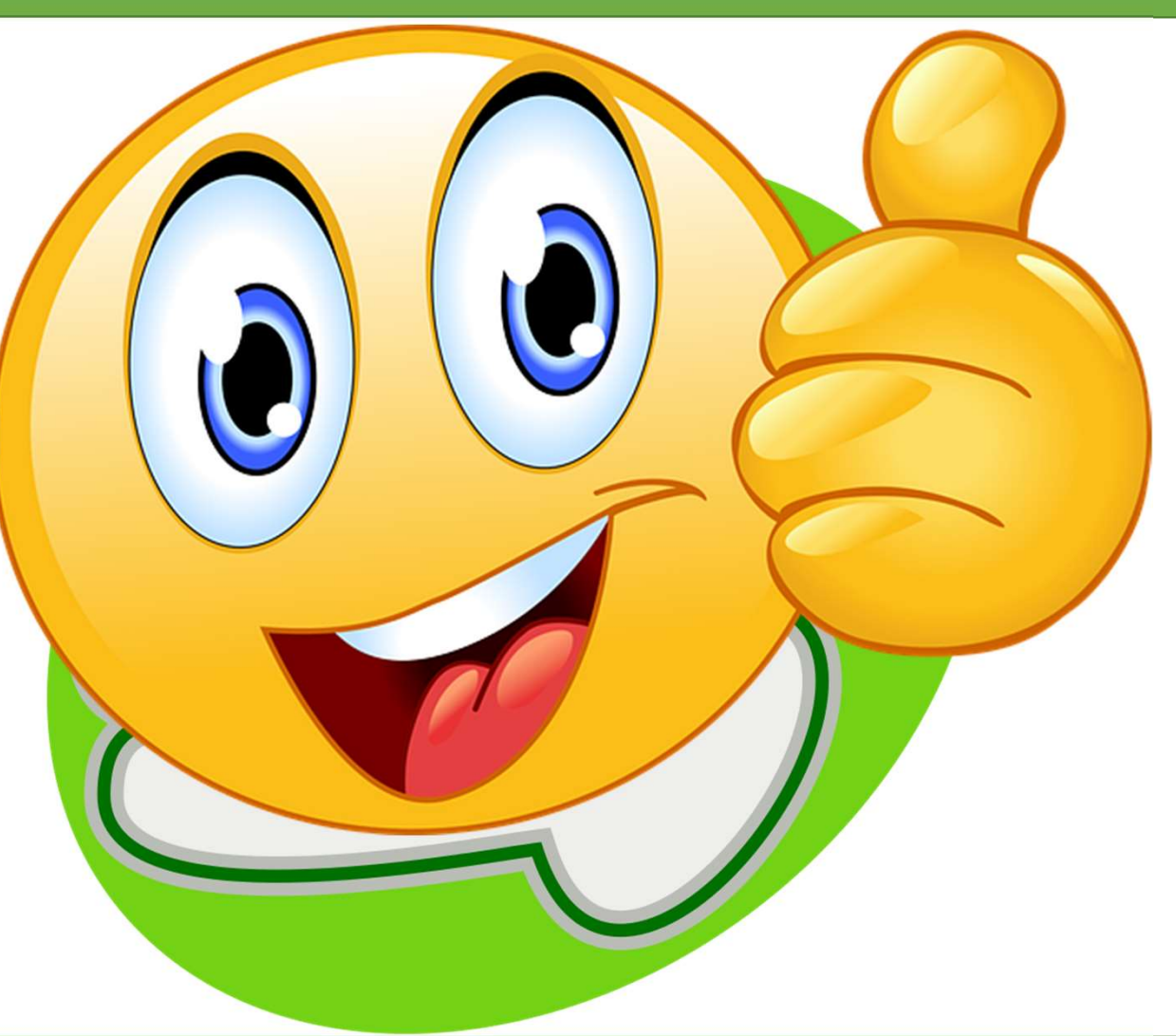

Mahogany Advisory & Analytics

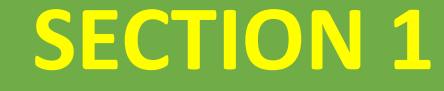

# Découverte des modules SECTION 1<br>Couverte des modules<br>Excel & Rower » d'Excel

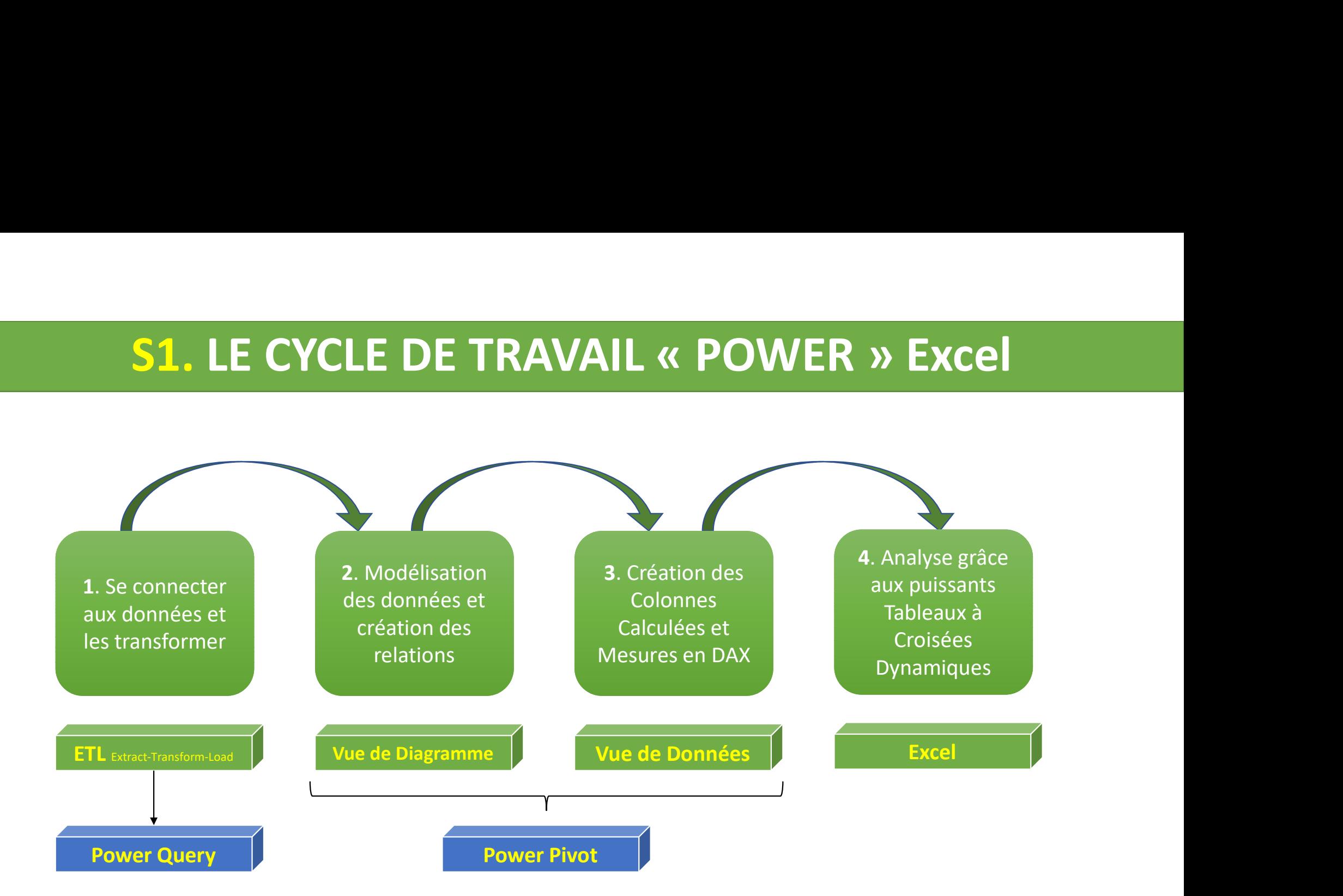

#### S1. QUERY & PIVOT : Des Outils Révolutionnaires

- Importer et analyser des MILLIONS de lignes de données provenant d'une multitude de sources
- Préparer et transformer vos données intuitivement avec le puissant éditeur de requête Power Query, plus besoin d'avoir recours au VBA (macros)
- Créer des calculs sophistiqués impossibles à réaliser avec les traditionnelles formules Excel grâce au langage DAX (Data Analysis Expression)
- Plus besoins de combiner vos tableaux dans un seul fichier afin des créer des TCD, et fin des RECHERCHEV à profusion grâce au Modèle de Données (Power Pivot)

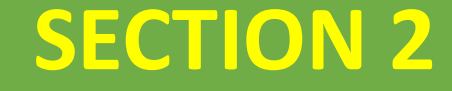

# L'éditeur de requêtes **ECTION 2**<br>Explored Feducates<br>Explored Warry & Rower Query »

Mahogany Advisory & Analytics

### S2. POWER QUERY DE 2010 À 2019

#### Onglet POWER QUERY : Excel 2010 et 2013, après installations des modules complémentaires

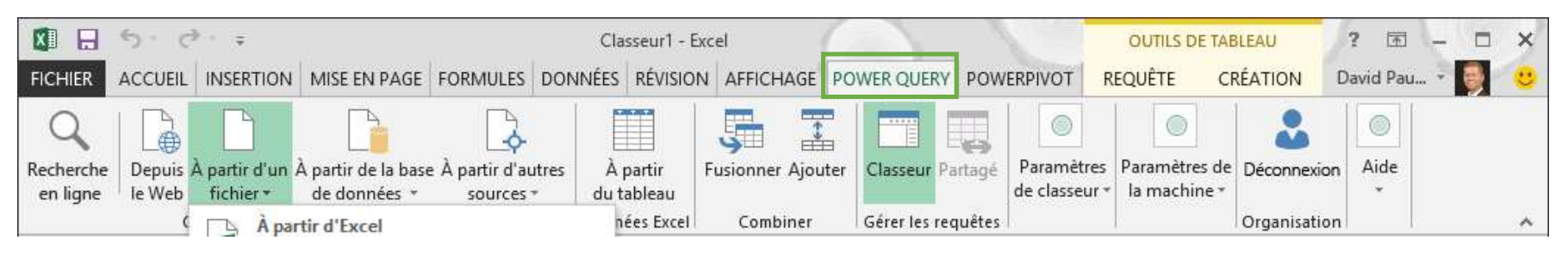

#### Récupérer et Transformer des données / Obtenir et Transformer : Excel 2016 et versions postérieures

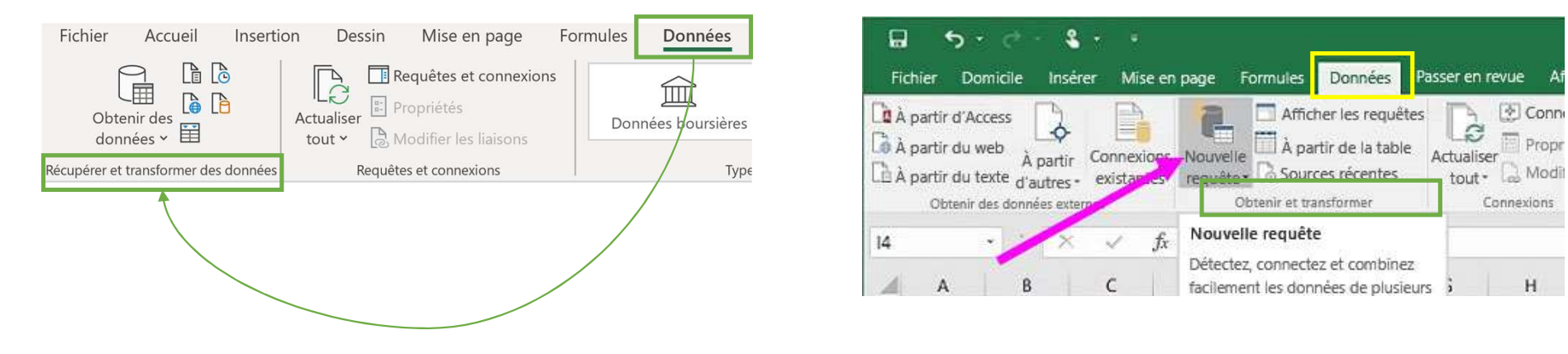

 $|\Phi|$  Conne

Connexions

Propr

#### S2. LE RUBAN POWER QUERY

#### L'onglet **ACCUEIL** inclus les paramètres généraux et les outils principaux de transformation

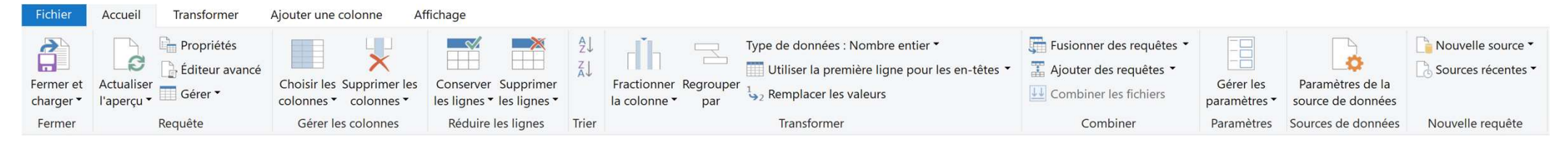

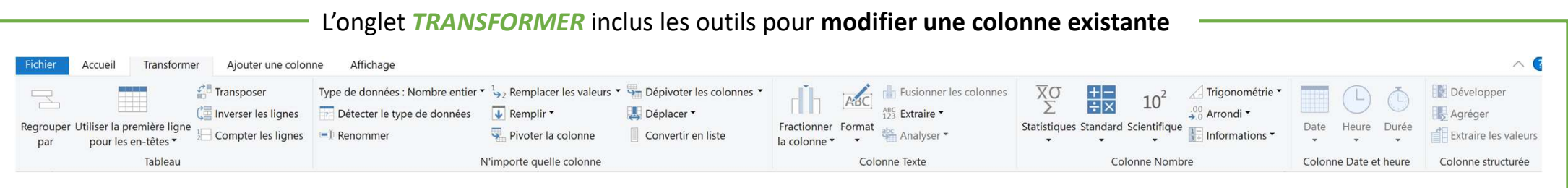

L'onglet **AJOUTER UNE COLONNE** inclus les outils pour ajouter une nouvelle colonne en fonction de critères

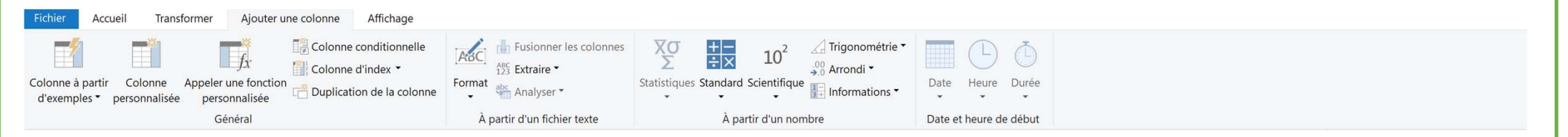

# **S2. POWER QUERY « Les Bonnes Pratiques»**

- **\*** Toujours cliquer sur « Transformer les données » lorsque vous vous connectez à une source de données
- Renommez vos colonnes et vos tables de la manière la plus claire et la plus explicite possible Vérifiez les formats de vos tables de la manière la plus claire et la plus explicite<br>
Nérifiez les formats de vos colonnes (ex : *les dates au format Date, les colonnes*<br> *Nérifiez les formats de vos colonnes (ex : les da*
- numériques en Nombre entier ou Décimal, les textes en Texte)

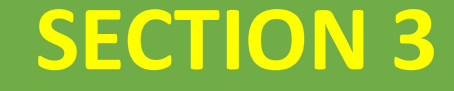

# Introduction à la Modélisation des Données

Mahogany Advisory & Analytics

# S3. QU'EST-CE QU'UN MODÈLE DE DONNÉES

Importer des données de multiples tables

◆ Plus besoin d'aplatir vos fichiers

Créer des relations entre ces tables

\* Importer des données de multiples tables<br>\* Plus besoin d'aplatir vos fichiers<br>\* Créer des relations entre ces tables<br>\* Le Modèle de données est le « carburant » de Power Pivot

#### S3. LES RELATIONS

Pour créer des relations entre les tables, il faut d'abord identifier des colonnes en commun

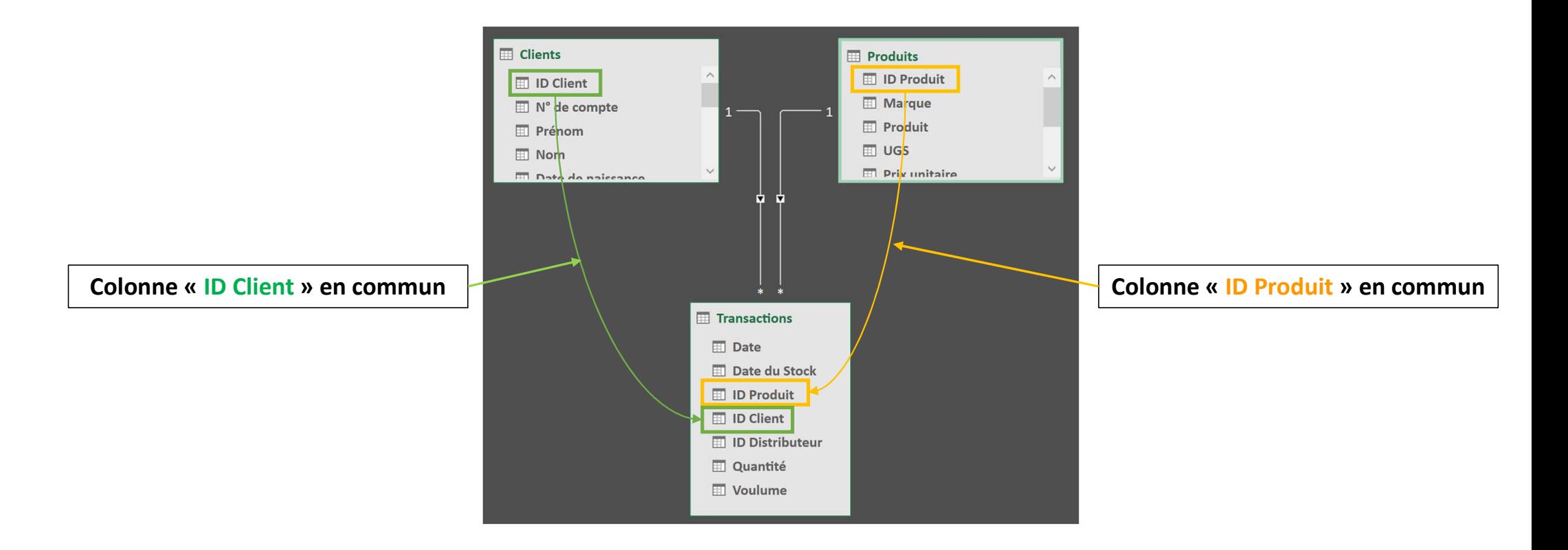

#### S3. TABLES DE FAITS ET DE DIMENSIONS

Un modèle de données comprend en général deux catégories de tables :

- Une ou plusieurs tables de dimensions
- 

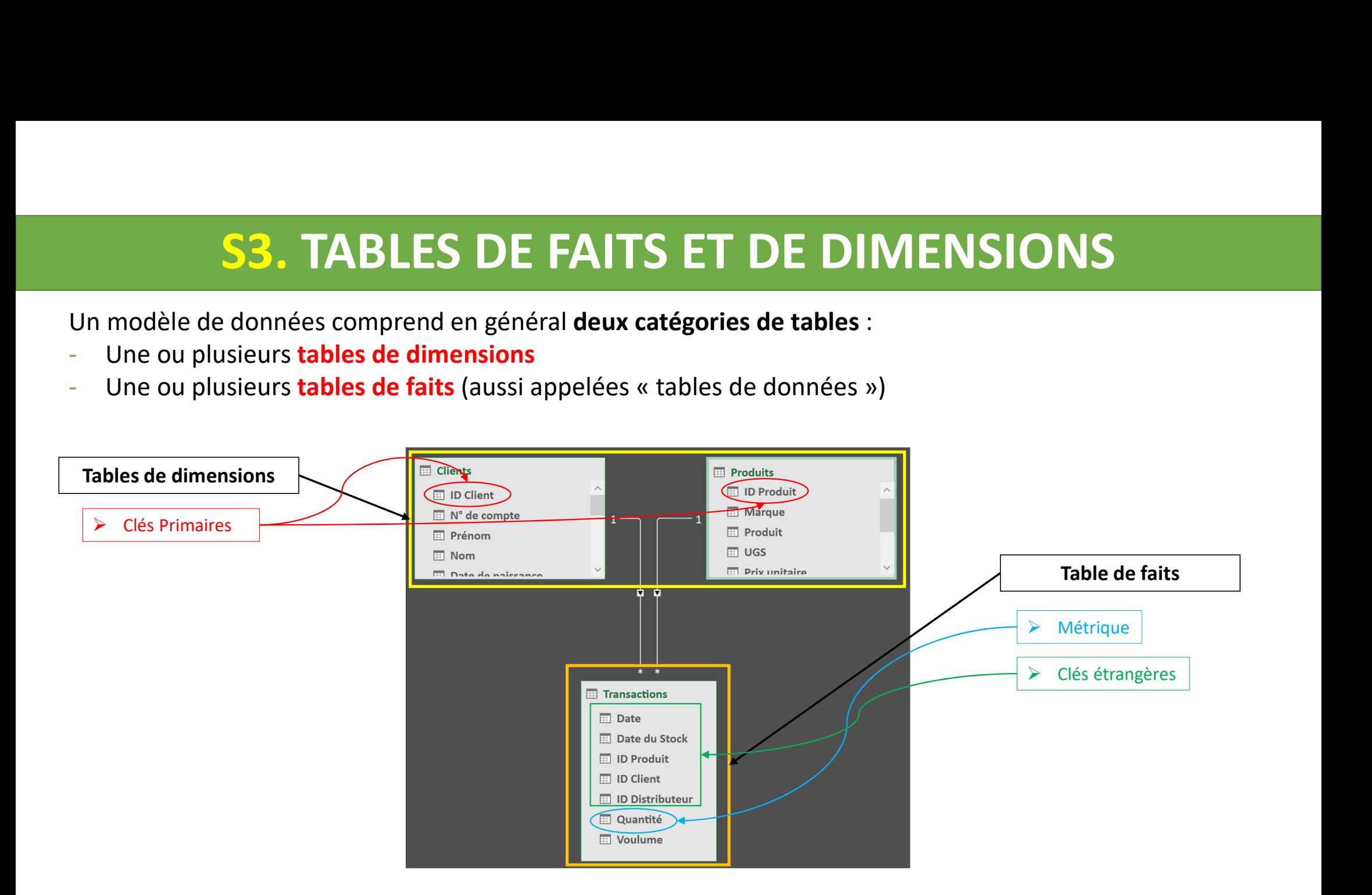

# S3. LES CARDINALITÉS

La cardinalité indique la nature de la relation entre deux tables.

Il existe 3 types de cardinalités :

 $\triangleright$  « Un à Plusieurs » - 1:\* ou « Plusieurs à Un » - \*: 1

 $\triangleright$  « Un à Un» - 1:1

 $\triangleright$  « Plusieurs à Plusieurs » - \*:\*

## S3. LA CARDINALITÉ 1:\*

S3. LA CARDINALITÉ 1:\*<br>La cardinalité 1:\* : à <u>une ligne</u> de la table du côté 1 de la cardinalité correspondent une ou plusieurs lignes<br>dans la table du côté \*. dans la table du côté  $*$ .

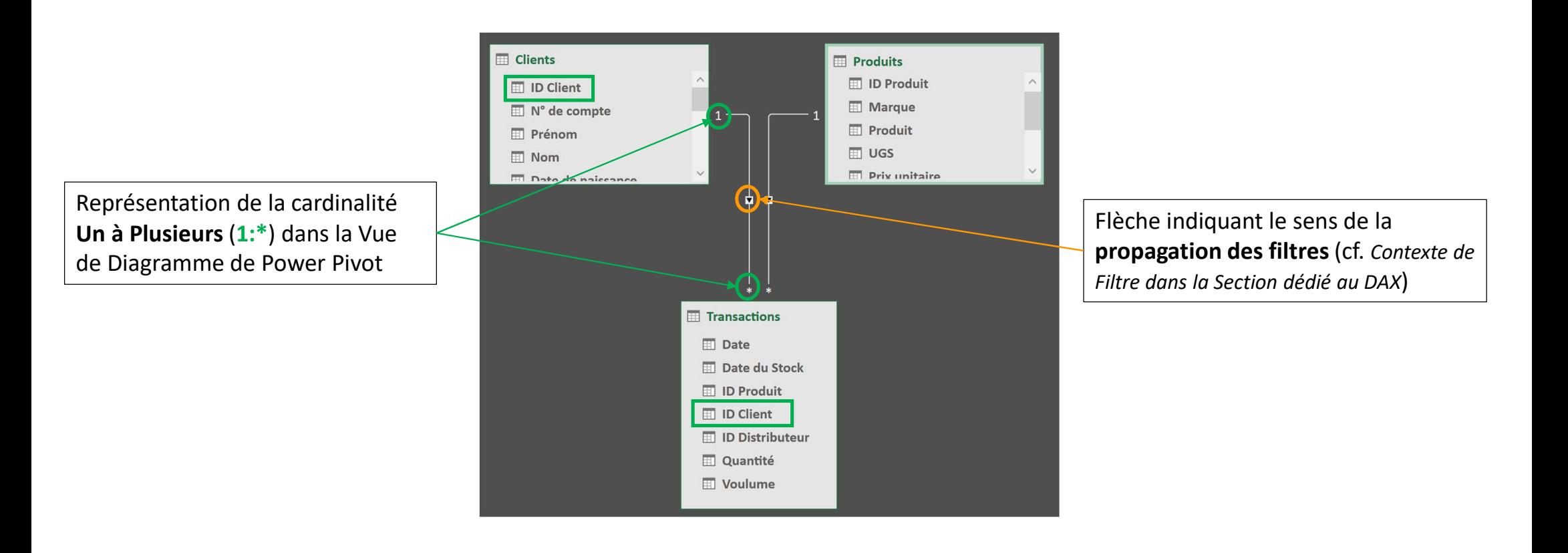

#### S3. POWER PIVOT : LA VUE DE DIAGRAMME

#### Pour lancer Power Pivot il faut cliquer sur l'onglet « Power Pivot » puis cliquer sur « Gérer »

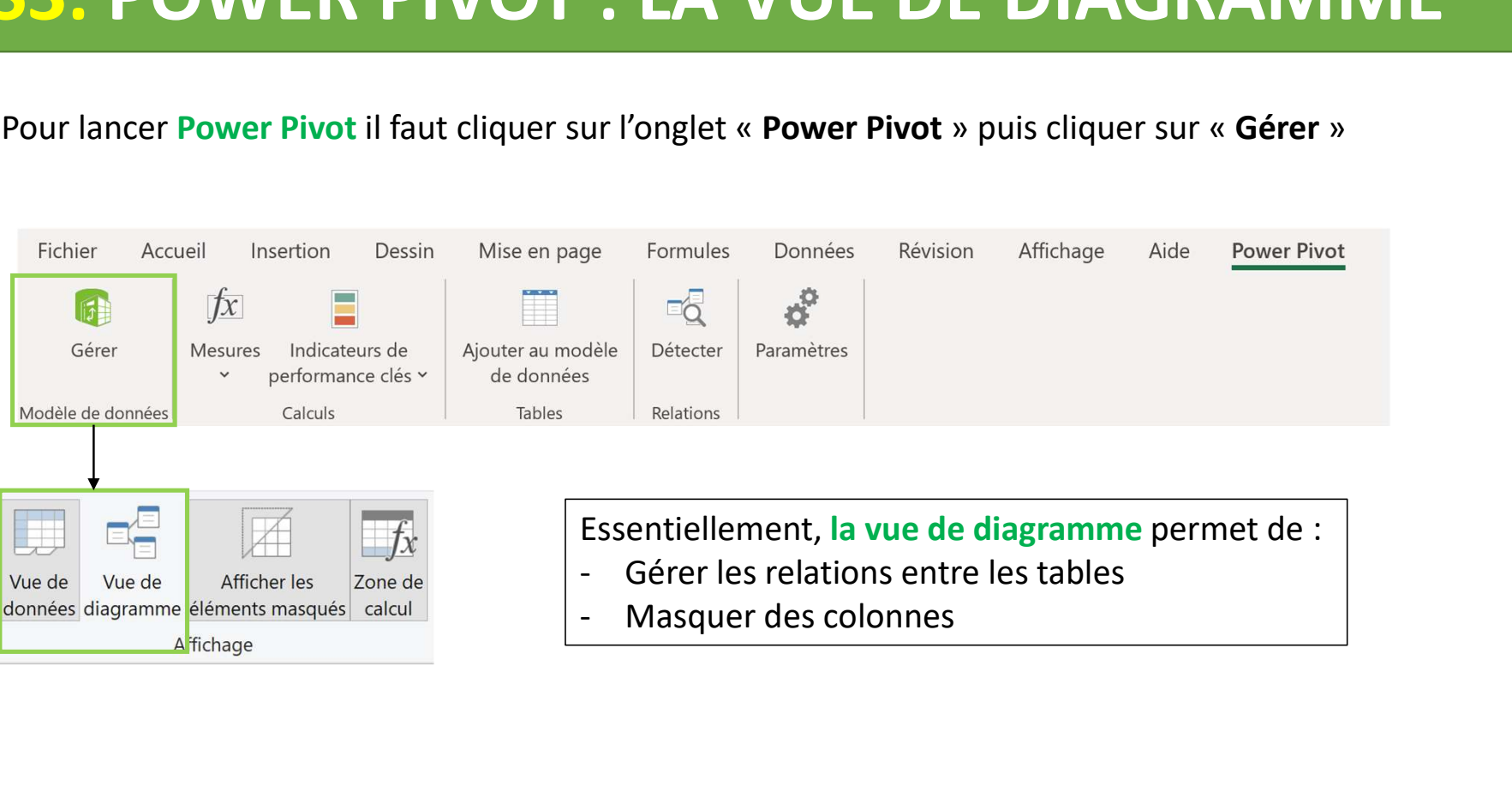

# **S2. Diagramme « Les Bonnes Pratiques»**

Construisez vos relations avec des filtres à sens unique et de type « 1 à Plusieurs »

 Dans la présentation, les tables de faits doivent toujours se trouver en dessous des tables de dimensions afin de mettre en exergue le sens de propagation des filtres

 $\bullet\bullet$  Dans les tables de faits, masquez dans les outils clients les champs contenant les clés étrangères

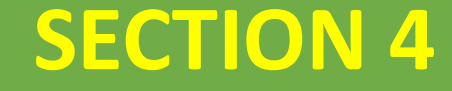

# Power Pivot & Les Bases du Langage DAX

Mahogany Advisory & Analytics

# S4. POWER PIVOT : LA VUE DE DONNÉES

#### Pour lancer Power Pivot il faut cliquer sur l'onglet « Power Pivot » puis cliquer sur « Gérer »

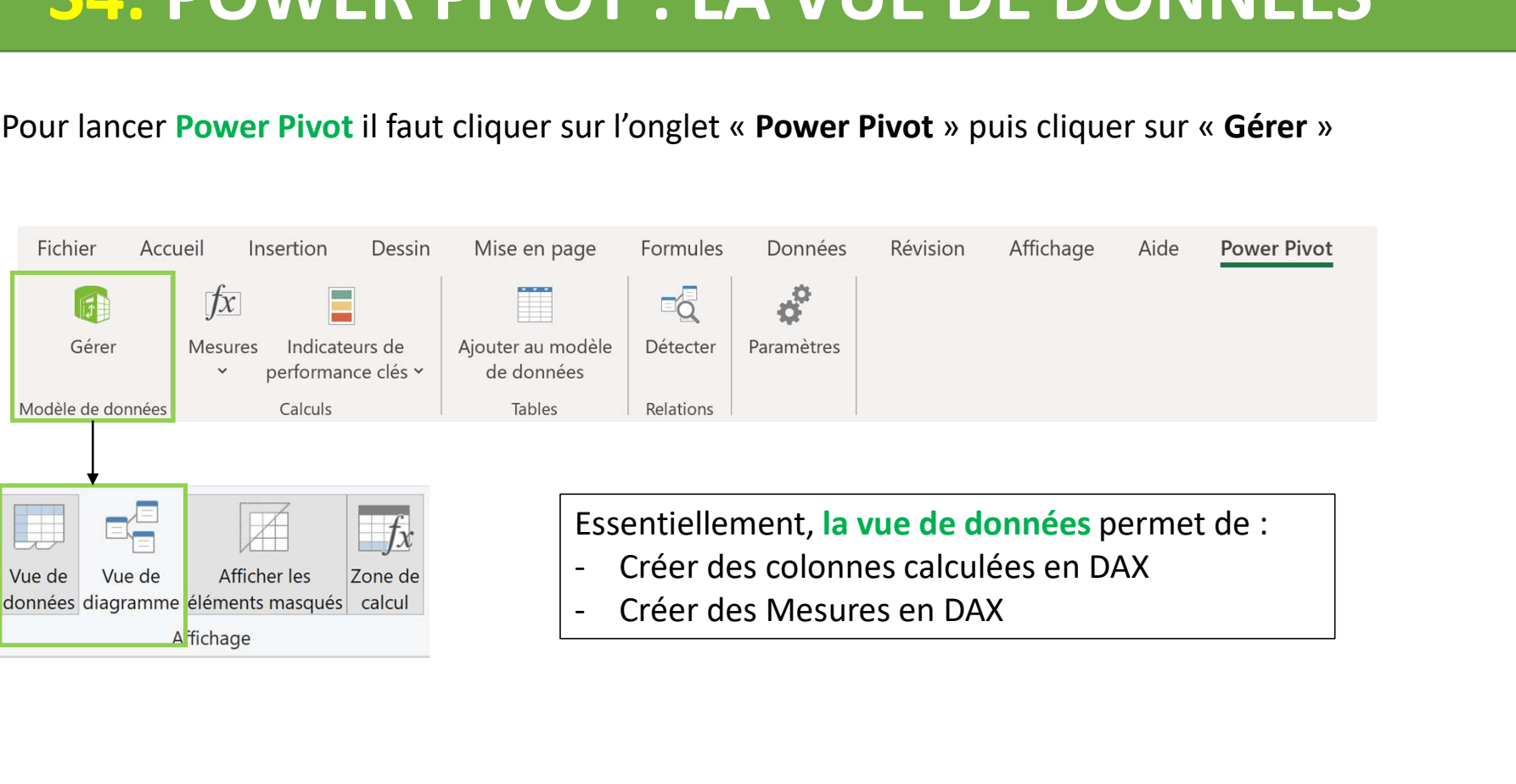

#### S4. LE LANGAGE DAX

#### Le DAX est un acronyme pour Data Analysis eXpression

Le DAX est un ensemble de fonctions et d'opérateurs qui peuvent être utilisés dans une formule pour calculer et retourner une ou plusieurs valeurs. En termes simples, le DAX vous aide à créer des informations à partir des données déjà présentes dans votre modèle.

#### Quelques une des familles de fonctions DAX :

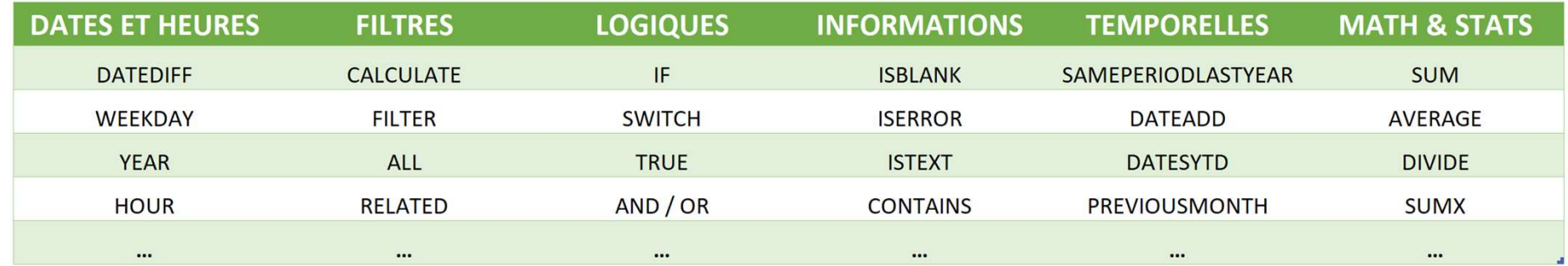

#### S4. LA SYNTAX DU DAX

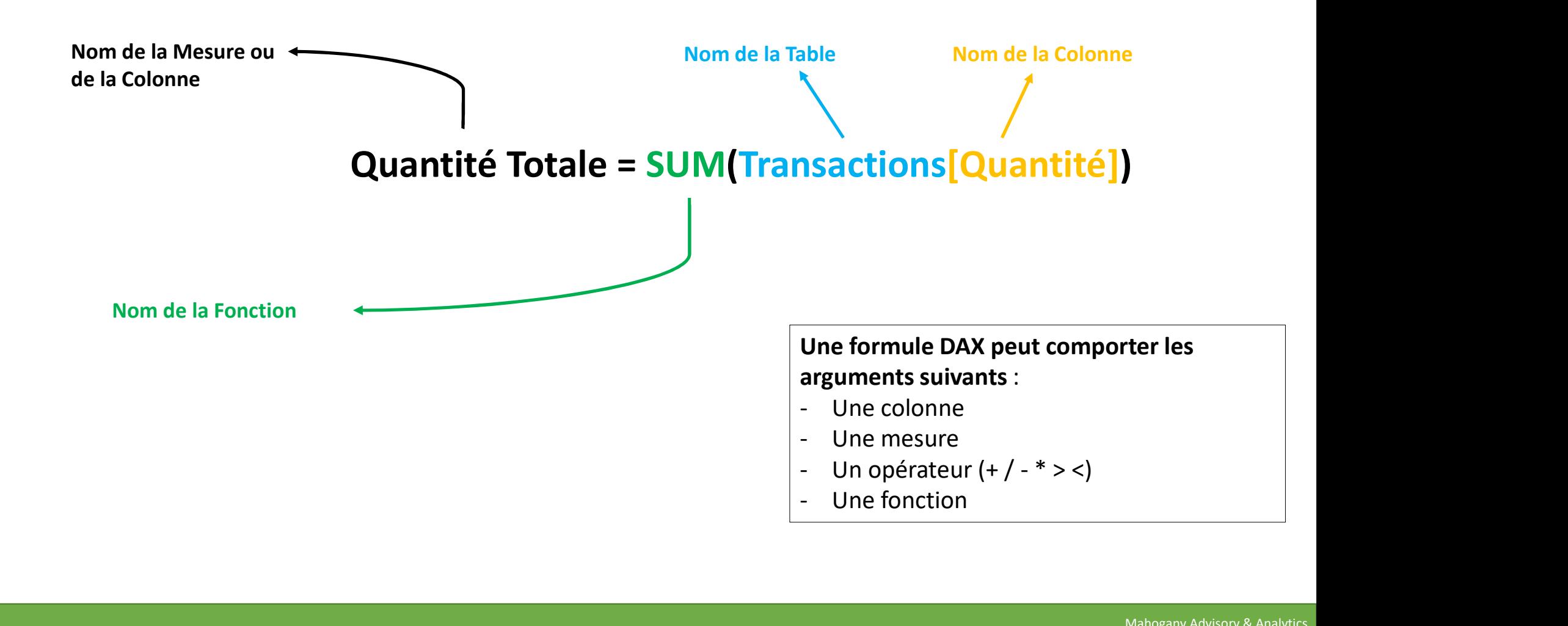

## S4. LES COLONNES CALCULÉES

Les colonnes calculées permettent d'ajouter des nouvelles colonnes à une table existante, basées sur des formules. En ce sens, elles sont créées selon le même principe que les colonnes calculées ou conditionnelles de l'éditeur de requêtes Power Query. 54. LES COLONNES CALCULÉES<br>
Les colonnes calculées permettent d'ajouter des nouvelles colonnes à une table existante, basées sur des formules.<br> *En ce sens, elles sont créées selon le même principe que les colonnes calculé* Les colonnes calculées permettent d'ajouter des nouvelles colonnes à une table existante, basées su<br>En ce sens, elles sont créées selon le même principe que les colonnes calculées ou conditionnelles de l<br>requêtes Power Que Les colonnes calculées permettent d'ajouter des nouvelles colonnes à une table existante, basées sur des formules.<br>En ce sens, elles sont créées selon le même principe que les colonnes calculées ou conditionnelles de l'édi

#### Les caractéristiques d'une colonne calculée :

- table (alourdie votre fichier et consomme bcp de mémoire, plus forte compression dans PQ)
- 
- tels calculs nous utiliserons plutôt des Mesures.

#### S4. LE CONTEXTE DE FILTRE

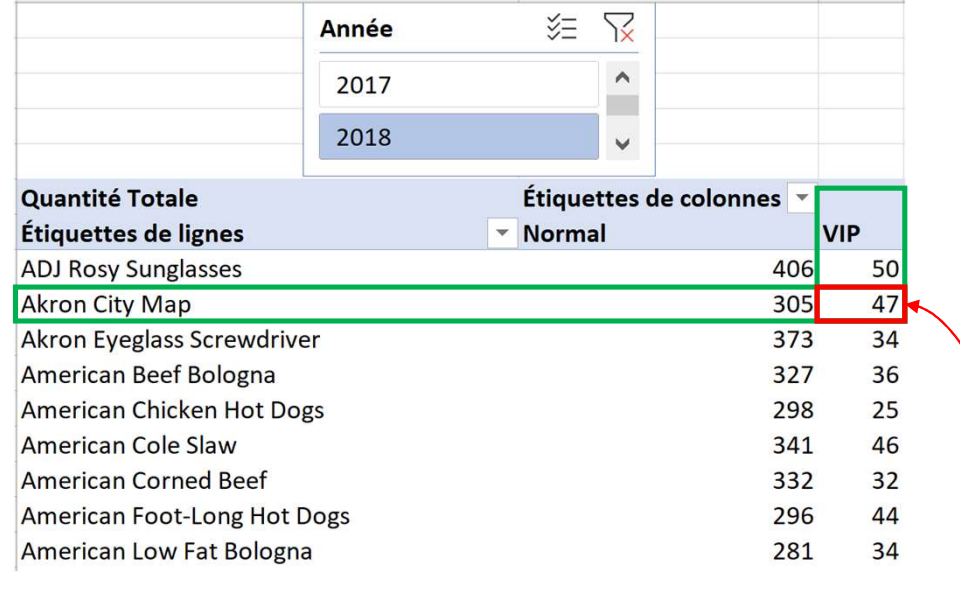

#### C'est le Contexte de Filtre

Faites glisser les champs dans les zones voulues ci-dessous:

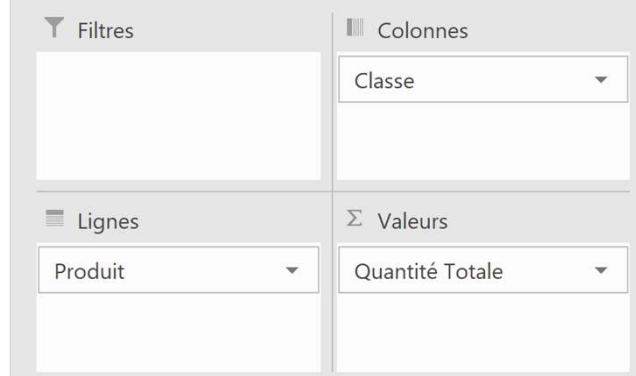

- 1. Clients[Classe] = ''VIP''
- 2. Produits[Produit] = ''Akron City Map''
- 3. Calendrier[Année] = ''2018''

4. SOMME des lignes restantes de la colonne Transactions[Quantité] = 47

#### S4. CALCULATE

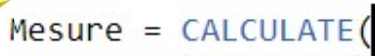

- 
- FRIENT ENTRE EST UNITE EXPRESSION (Filtre1); ...)<br>
Evalue une expression CALCULATE (Expression SOMME.SI survoltée !<br>
 CALCULATE permet d'effectuer n'importe quel calcul en fonctions de conditions, ainsi il n'est pas limit comme c'est le cas pour SOMME.SI, MOYENNE.SI ou NB.SI dans Excel classique
- CALCULATE peut altérer le contexte de filtre (modification, ajout ou suppression de filtre)
- CALCULATE est indispensable pour efficacement mettre en œuvre les fonctions d'intelligence temporelle (Time Intelligence)

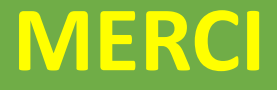

# MAHOGANY Advisory & Analytics vous REMERCIETHANK